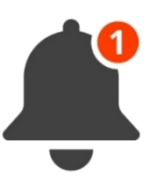

**UNTS Quick Reference Guide** TOTAL CONTRACT MANAGER (TCM) **PRODUCT VERSION 23.1** Modified on Tuesday, March 21, 2023 for training purposes.

*Notifications*

End Date – Advance Notice

•Contract will expire with no action

## Renewal Date – Advance Notice

•Contract will autorenew with no action

Review Date Passed

•OCA requests contract review & response

Advance notifications in Total Contract Manager (TCM) can be set up for contract start dates, end dates and renewal dates. The purpose of the notifications is to:

- ➢ Inform
	- ➢ To provide a reminder to take action (when applicable) prior to an event occurring
		- Contract compliance & monitoring

When a contract has an expiration or renewal date, the Office of Contract Administration sets up at least 3 notifications in Total Contract Manager (TCM). The general formula for when you will receive a Notification in TCM is based on the termination language in the contract. We set up the Notifications so that you receive them early enough to have time to determine further action on the contract.

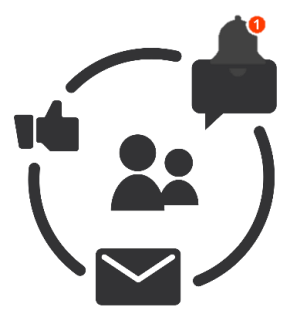

When you receive an End date or Renewal Date Advance Notification from TCM, you will:

- 1. Review the Contract Record in TCM
- 2. Review the contract attachment(s) in TCM
- 3. Notify OCA of intent to terminate, amend, or renew the contract by forwarding the Notification email to us and including your response

**If we do not receive any correspondence from you, we will assume you intend to allow the contract to expire or automatically renew accordingly.**

We will utilize the Review Date Passed notification when the contract *does not* have an expiration date. When you receive a Review Date Passed Notification from TCM, you will:

- 1. Review the Contract Record in TCM
- 2. Review the contract attachment(s) in TCM
- 3. Review the *Comment section* in TCM to see the "Reason for Contract Review"
- 4. Reply to the Comment Thread in TCM. *Note: You will only receive ONE reminder for the "Review Date Passed" Notification.*

Contact the UNTS Office of Contract Administration for assistance or questions: **NEW** Department Email: [UNTScontractadmin@untsystem.edu](mailto:UNTScontractadmin@untsystem.edu). *More training material is available to you on our website:* HSC Internal webpage: <https://insite.unthsc.edu/fiscal-services/contract-administration/> | UNTS OCA webpage: [https://finance.untsystem.edu/contract-administration/index.php.](https://finance.untsystem.edu/contract-administration/index.php)

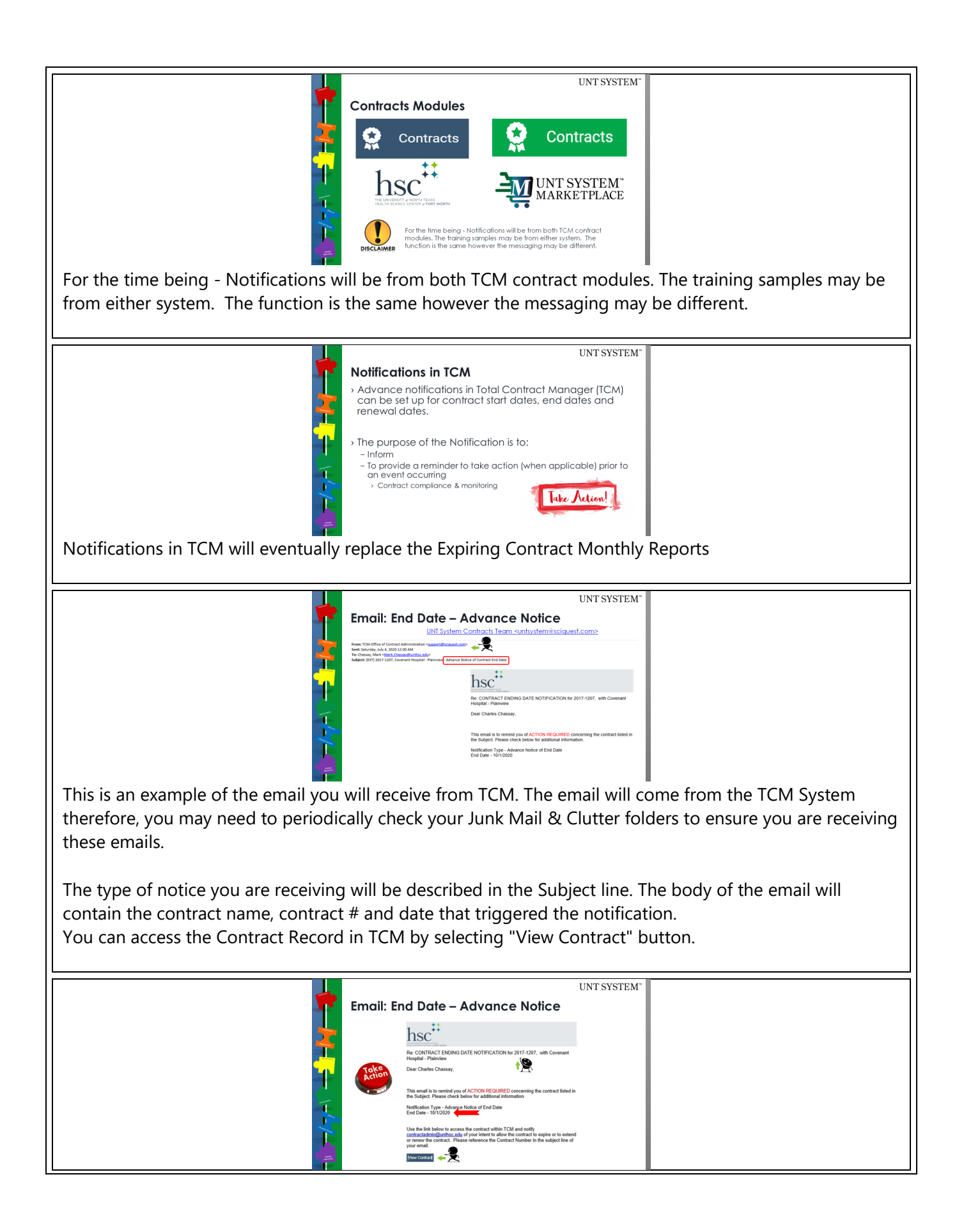

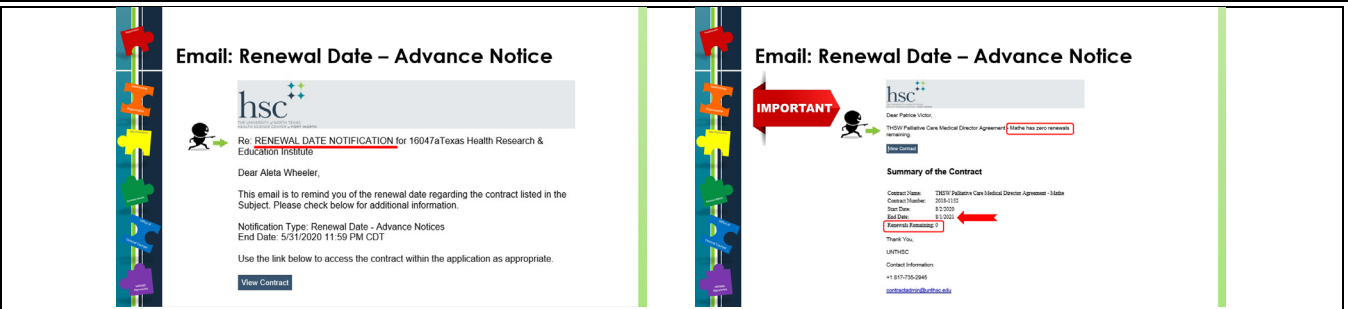

When your contract has renewals and the automatic renewals are coming to an end. You will receive this notice letting you know there are no more or zero renewals. You will receive the notice at the beginning of the last term.

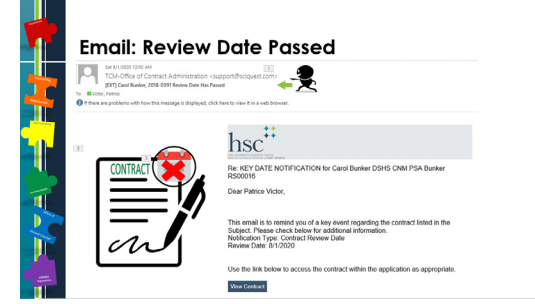

Here is an example of the Review Date Passed notification. This notification is slightly different because we typically set this notification on contracts that *do not* have an expiration date. The email looks the same but the Action Steps we are asking you to complete are slightly different. See below.

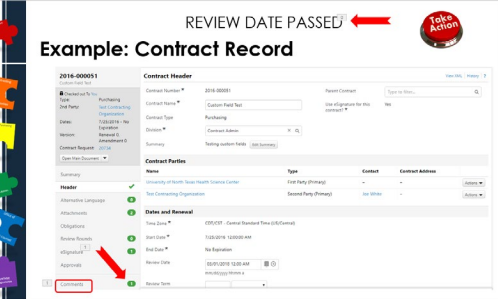

When you Receive a Review Date Passed notification, review the Comments Section.

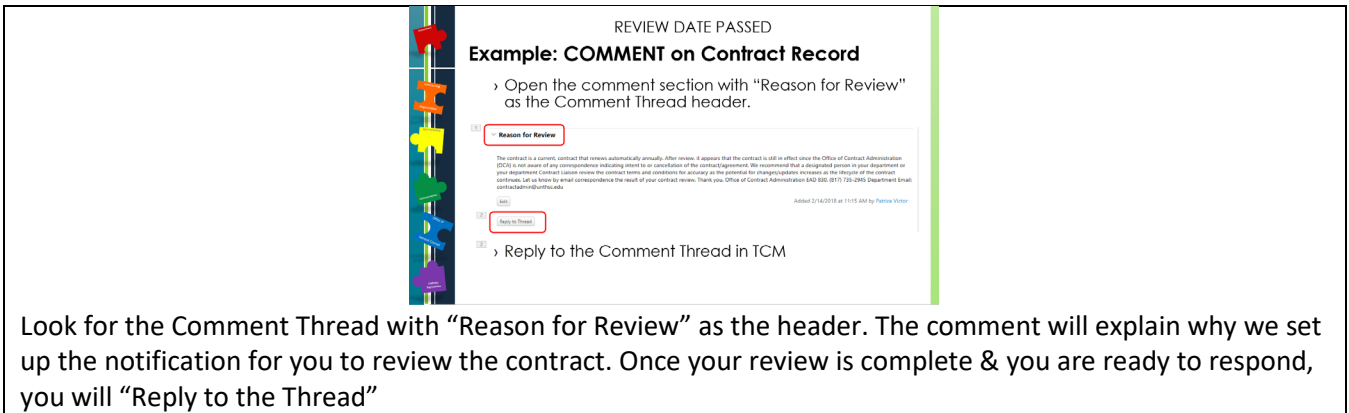

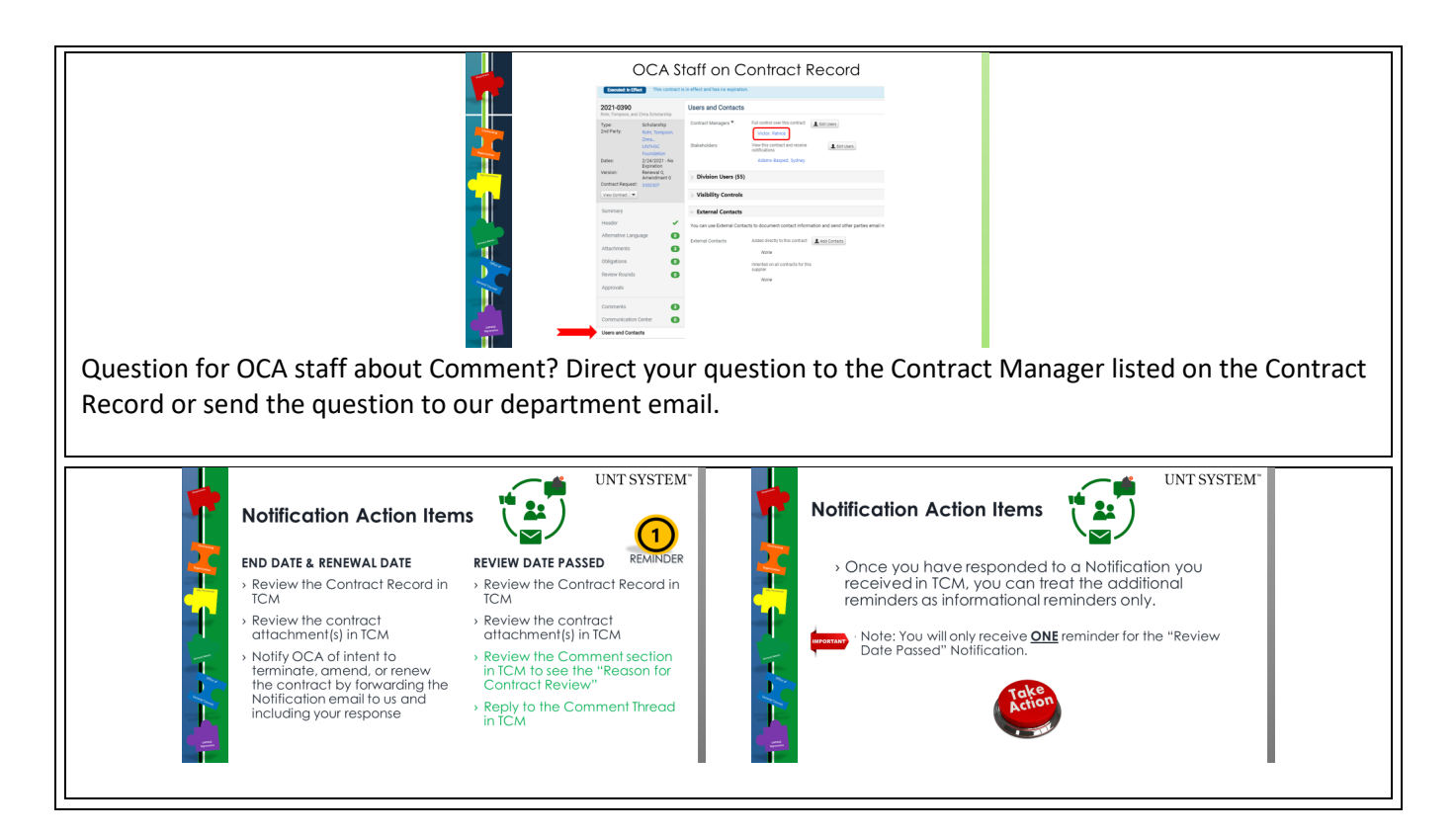

## UNTS Office of Contract Administration

**NEW** Department Email: UNTScontractadmin@untsystem.edu

HSC External webpage:<https://www.unthsc.edu/fiscal-services/> HSC Internal webpage:<https://insite.unthsc.edu/fiscal-services/contract-administration/>

UNTS OCA webpage:<https://finance.untsystem.edu/contract-administration/index.php>